## **AutoCAD Crack Download**

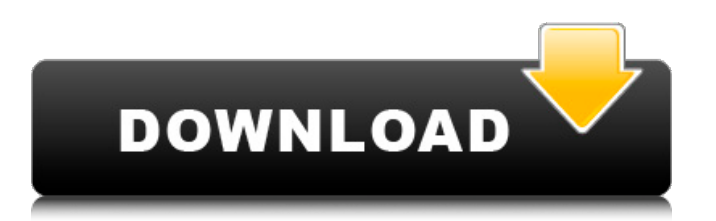

(Page 2 of 2) Currently, a total of 12 million AutoCAD users are active at any one time. Of those, the largest user group, accounting for 60 percent of all the active users, are the owners of companies with fewer than 500 employees. The remaining 40 percent are freelancers, students, and hobbyists. AutoCAD is a powerful drafting and design program that enables

the production of 2D drawings or 3D models. Users can plot, view, create, and edit an unlimited number of drawings, views, or designs on a page or viewport. A viewport is a display area on a page, and a view is a viewport that contains one or more items. Items are any type of drawing, either previously created on a drawing canvas or, for 3D views, an actual 3D model. Items can be moved, rotated, and scaled as desired. A viewport is also

known as a sheet or a page. AutoCAD has several menu commands, tabs, and features available to users, including feature drawing, spatial layouts, section planes, families, templates, styles, and drawing templates. Among the most common features used by AutoCAD users are the Plot, Tools, Select, Zoom, Zoom in, and Zoom out commands. The Plot command is used to plot an item and all of the items

contained within the plot. The Tools command, also known as the Display or Viewport tools, is used to display and edit an item or to create a new item. The Select command, also known as the Pick, is used to place an item on a plot. The Zoom command is used to magnify or reduce the size of a plot or a view. The Zoom in command is used to zoom in on a plot. The Zoom out command is used to zoom out of a plot. The Translate command is

used to move an item on a plot or to move a plot or view. The Move command is used to move an item. The Rotate command is used to rotate an item. The Scale command is used to scale an item. The Style command is used to change the style of an item. The Delete command is used to remove an item. The Combine command is used to combine multiple items into one. The Insert command is used to insert an item into the current plot. The

Delete command is used to delete an item from the current plot. The Block command is used to insert a new drawing. A 3D view

**AutoCAD License Key (April-2022)**

Cloud Autodesk Workflow is a cloud-based task automation solution that allows users to automate tasks using scripts that are coded in AutoLISP. The cloud solution is optimized for

use with Autodesk's cloud products. Workflow can be accessed on any device using the web-based task management interface. Open Asset Store Autodesk has its own store called the "Autodesk Exchange" that features custom applications, plugins and content for AutoCAD Activation Code and other Autodesk products. Applications for Cracked AutoCAD With Keygen are listed in the Autodesk Exchange

Applications section. Content Creation AutoCAD allows import of various types of content such as: 3D models, CAD data, DWG, DXF, AutoCAD LT files and other content. Once imported, the drawing can be viewed from a viewer or rendered to create a printable PDF or JPEG file. AutoCAD LT and AutoCAD R14 have a video capture option for creating videos from drawings. File formats Autodesk AutoCAD (version 2009) supports the following file formats, among others: 2D: DWG, DXF 3D: DWG Vector: CIV, AI, IGES, STL, PLY, VRML, STEP Presentation: PDF, JPG, TIFF In the Windows version of AutoCAD 2010, the 2D and 3D drawing file formats support.DWG (Extended Drawing Interchange), whereas the vector format supports.CIV (Collada Interchange Format),.IGES (IGES

Interchange Format),.PLY (Plantower Interchange Format),.STL (STereo Lithography),.TRI (Triangulated Surface), and.VRML (Virtual Reality Modeling Language). The following files are not accepted by AutoCAD: .SCN (Substance Painter) .NFF (Nastran) AutoCAD LT Interface languages AutoCAD was originally written in AutoLISP. An English version has also been developed. A

number of third-party interface languages have been developed to extend AutoCAD capabilities. AutoLISP is still used in versions prior to AutoCAD 2007, so many functions still use AutoLISP syntax. Most of these interface languages have been discontinued. AutoLISP interface languages include: ARL (Autodesk Retina Language) a1d647c40b

Open this software and press CTRL+ALT+K Type in your serial number, and your software will be activated. How to activate Autodesk AutoCAD from Microsoft You must have the following edition installed on your computer in order to install Autodesk AutoCAD from Microsoft: Windows 10 Professional Windows 10 Home Windows 10 Enterprise

Automobile racing is one of America's great spectator sports. Yet there is not a single team in the nation that can be called "american" on the basis of its national origin. The most prominent are the European teams, Ferrari, Maserati, Alfa Romeo and Renault. There is a Danish team, Toleman, and a Scottish team, Stoddard. There is a South African team, Fittipaldi. There is a Japanese team, Honda. There are Australian teams,

Holden, Lola, Arrows, Brabham. There is a French team, Matra, and a Belgian team, Surtees. And there is a Venezuelan team, Elf. Even the handful of American teams cannot claim an ethnic heritage, and the pride of sponsors and drivers (including tobacco companies) has concentrated on foreign talents. The best known of these is A. J. Foyt, who won the Daytona 500 in 1968 and the Indianapolis 500 in 1975. "He's a Hoot!" shouts a

sign in his native Indiana. "No, he isn't," says Foyt, "He's Canadian." Foyt and almost every other prominent driver has worked for teams owned by wealthy Italians or Frenchmen. Some Italian-American drivers are known, such as Mario Andretti, and some people have spoken of a "deep-seated Italian feeling" in the sport. "I suppose I have some of it," says Mario Andretti, the son of Italian immigrants, "but I am proud to

be an American." He prefers to call himself "WASP," for White Anglo-Saxon Protestant. Alfa Romeo, owned by Fiat, is a general name for the Italian auto company. But Ferrari is the most famous, as well as the most exclusive. Ferrari built the first racing car to break the sound barrier, and the cars were painted gold. "And you can't bet against those Gold Ghost drivers," says Lauda. "They'll sell anything. They'll suck money out of a

## hankie." In fact, the company turned over

**What's New In AutoCAD?**

Add a local review after you've received feedback. Send comments and edits back to your designer and receive feedback as soon as the next change is made. Automatically link edits to your local changes and submit them for review when you save your drawing. Synchronize changes

with the paper version: When you save your drawing, any changes are saved with your drawing. When you open a paper version of the drawing, the changes you made are available and can be applied to that version. Progressive feedback: Review markups as you go: Focus on the changes that are most relevant to you and find out more about each element with the new Markup Assistant. Create, view, and send

comments and edits: Use the new Markup Assistant to create, view, and send comments and edits without leaving the drawing. With DrawPlus, you have access to the design documentation toolset that's most relevant to you. Alongside the new Markup Assist, there are other additions and enhancements to AutoCAD's feedback tools. Check out Markup Assist here. Check out the full Markup Assist beta

release notes here. Beta Release: Release 2023.1: - Polyline and Polyline Cut features- Multiple End Cap options- Column Limitations & Auto-Grids - External Update Validation (Beta) Release 2023.1 (Beta): New Features: DrawPlus: You can now customize the way different styles appear. With the new Style dialog box, you can adjust your style name and color. The Schedule Editor has a new feature that lets you edit your job

schedule and run the schedules from the new Dockable calendar. The new Time Axis Tool lets you align related shapes and controls to specific dates. 3D drawings are now included in the Markup Assistant Markup Assist: You can use the Markup Assistant to create and send reviews. The Markup Assistant offers two ways to create reviews. Create Markups You can view, review, and create markups directly in the drawing. Apply Markups

With the new Apply Markups option, you can apply review marks to your drawing as you make changes. The Markup Assistant offers two tools to help you apply markups. Apply Markups to Selected Shapes This tool applies the marks you created in the Markup Assistant

\*Supported OS: Windows 10, 8, 7, Vista, XP (32 and 64 bits) \*CPU: 1 GHz processor (more than 1.8 GHz recommended for best performance) \*RAM: 1 GB \*Graphics Card: 3D API: OpenGL 3.0 \*DirectX: 9.0 \*HDD: 300 MB \*Windows Sound Card \*Aero Glass: With the release of Shadow of the Eternals we are introducing a new optional feature called 'Aero

## Glass'.